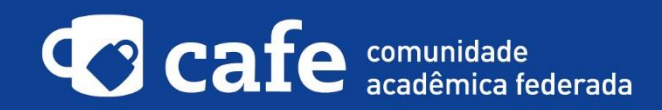

## **Procedimento de acesso ao Video@RNP**

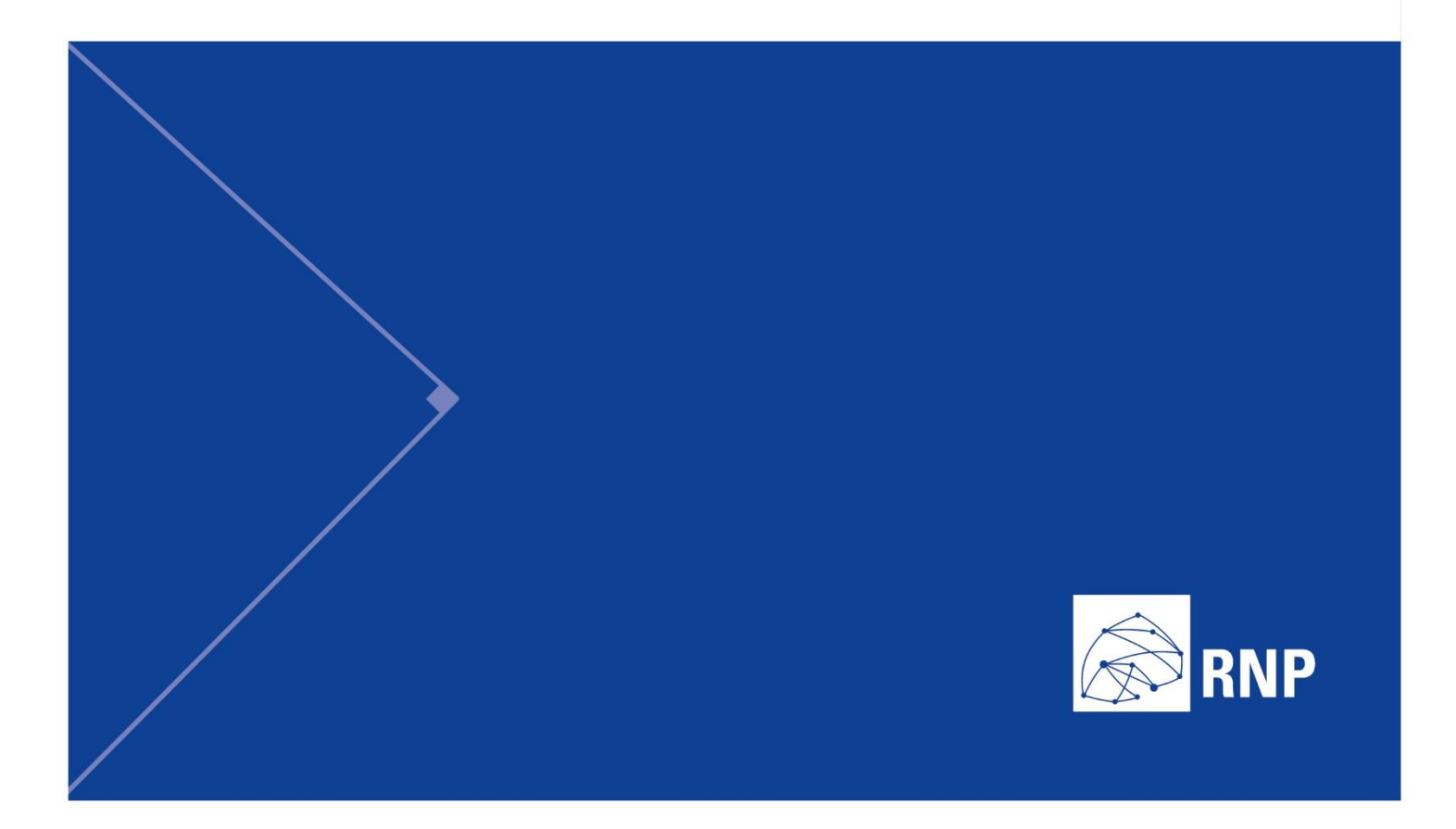

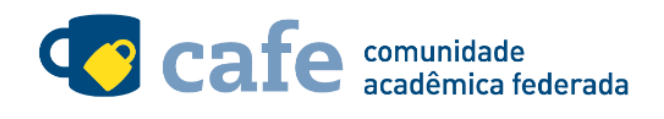

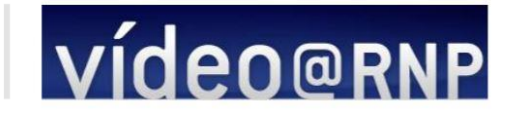

## **Procedimento de acesso ao Video@RNP**

O interessado em utilizar o serviço deve acessá-lo através do link: http://video.rnp.br/portal/home Ao lado das opções de login, existe a opção "Acesso Federado". Selecionar esta opção.

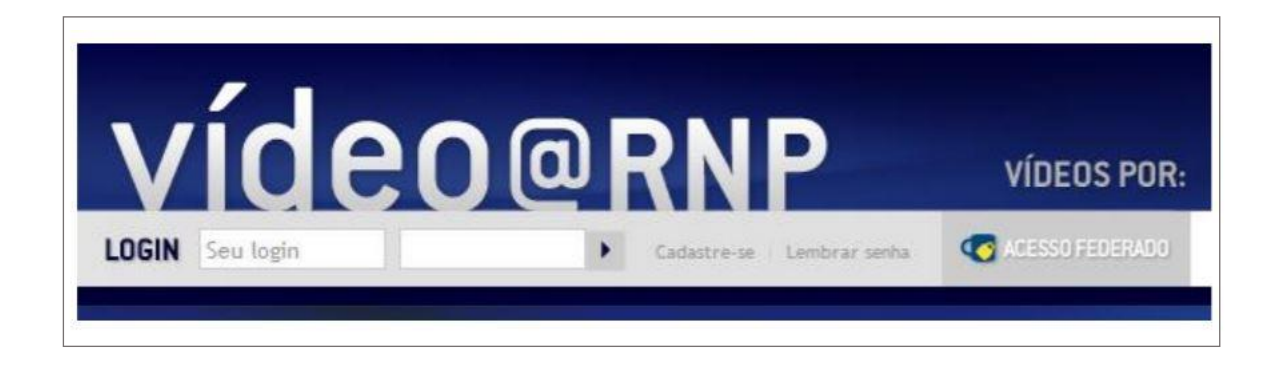

Escolha sua instituição de origem na listagem de instituições.

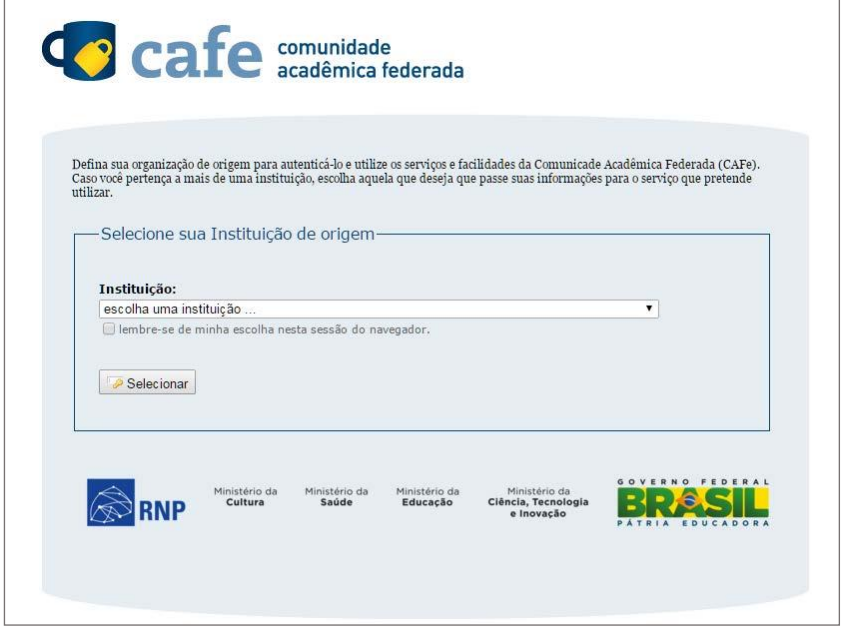

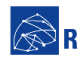

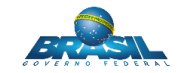

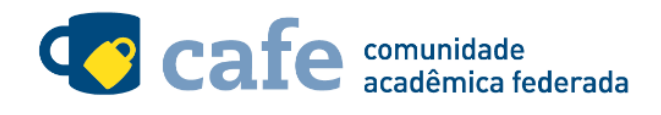

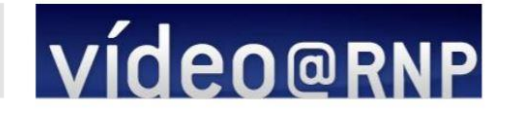

Acesse com login e senha utilizados para acesso à federação CAFe

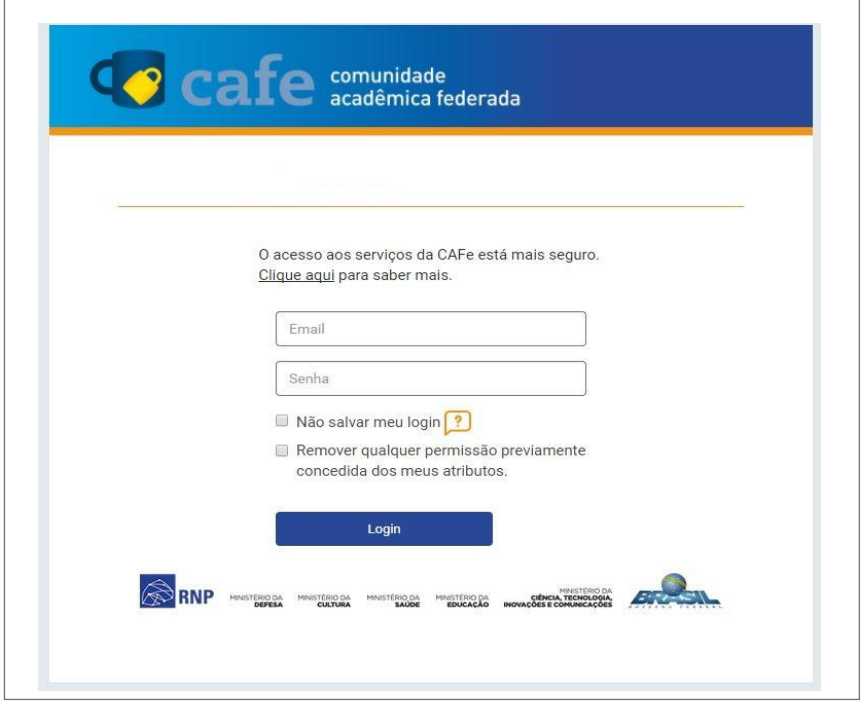

Você será encaminhado para uma tela onde são exibidas as informações de entrega de atributos, indicando quais informações sua o site está recebendo para garantir a autenticidade do seu login:

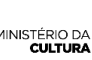

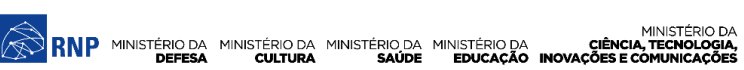

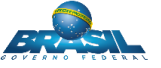

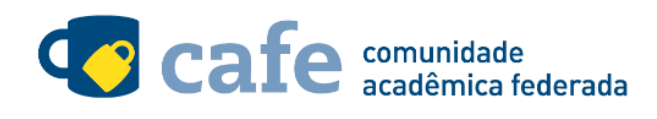

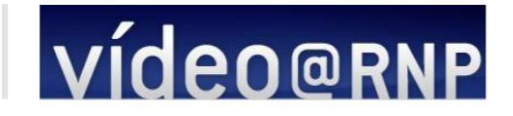

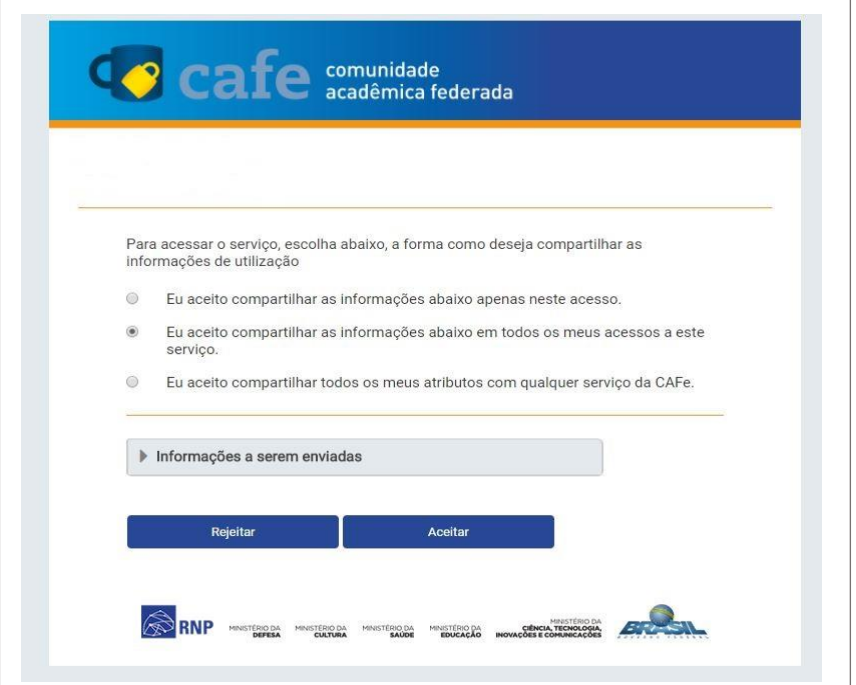

Após este passo, você será encaminhado para o portal do serviço, o qual possui suas próprias Políticas associadas aos responsáveis pelo portal.

Em caso de dúvidas sobre o processo de autenticação, a instituição poderá entrar em contato com o Service Desk da RNP pelo e-mail sd@rnp.br ou pelo telefone 0800 722 0216.

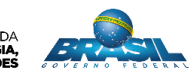

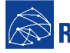

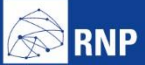

MINISTÉRIO DA MINISTÉRIO DA MINISTÉRIO DA MINISTÉRIO DA MINISTÉRIO DA MINISTÉRIO DA MINISTÉRIO DA LE MINISTÉRIO DA<br>DEFESA CULTURA SAÚDE EDUCAÇÃO INOVAÇÕES E COMUNICAÇÕES

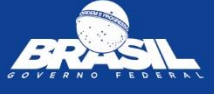